## **KIN**

## Lecture 13 **Document Object Model (DOM): Objects and Collections**

Instructor: Sudad H. Abed Desgined By: Dabin Ding UCM

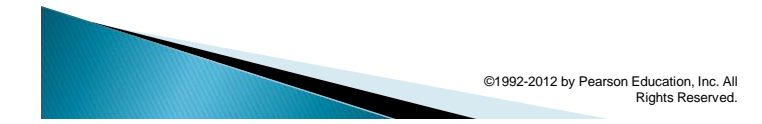

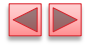

1

#### OBJECTIVES

In this chapter you will:

- Use JavaScript and the W3C Document Object Model to create dynamic web pages.
- Learn the concept of DOM nodes and DOM trees.
- Traverse, edit and modify elements in an HTML5 document.
- Change CSS styles dynamically.
- Create JavaScript animations.

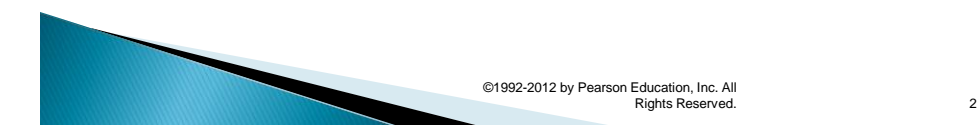

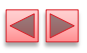

- 12.1 Introduction
- 12.2 Modeling a Document: DOM Nodes and Trees
- 12.3 Traversing and Modifying a DOM Tree
- 12.4 DOM Collections
- 12.5 Dynamic Styles
- 12.6 Using a Timer and Dynamic Styles to Create Animated Effects

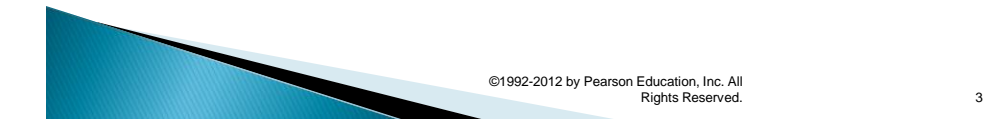

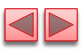

4

# 12.1 Introduction

**The Document Object Model gives you** scripting access to *all* the elements on a web page. Using JavaScript, you can create, modify and remove elements in the page dynamically.

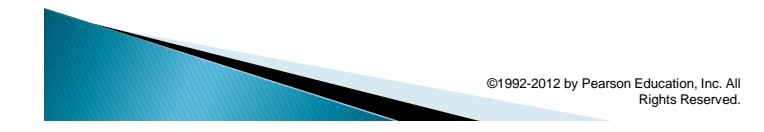

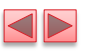

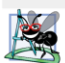

#### **Software Engineering Observation 12.1**

With the DOM, HTML5 elements can be treated as objects, and many attributes of HTML5 elements can be treated as properties of those objects. Then objects can be scripted with JavaScript to achieve dynamic effects.

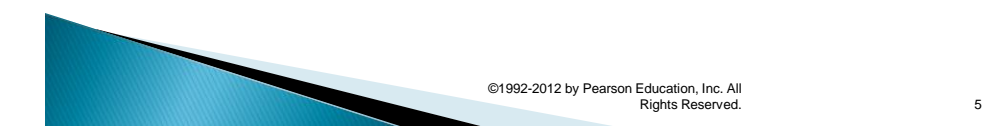

## 12.2 Modeling a Document: DOM Nodes and Trees

#### ▶ getElementById method

- Returns objects called DOM nodes
- Every piece of an HTML5 page (elements, attributes, text, etc.) is modeled in the web browser by a DOM node
- ▶ The nodes in a document make up the page's DOM tree, which describes the relationships among elements
- $\triangleright$  Nodes are related to each other through child-parent relationships
- $\triangleright$  A node can have multiple children, but only one parent
- $\triangleright$  Nodes with the same parent node are referred to as siblings
- ▶ The html node in a DOM tree is called the root node, because it has no parent

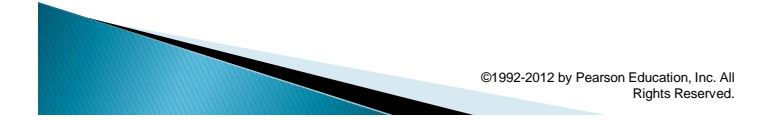

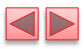

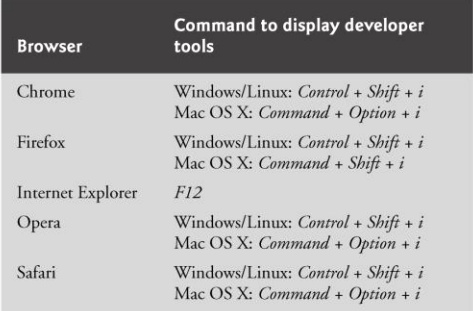

Fig. 12.1 | Commands for displaying developer tools in desktop browsers.

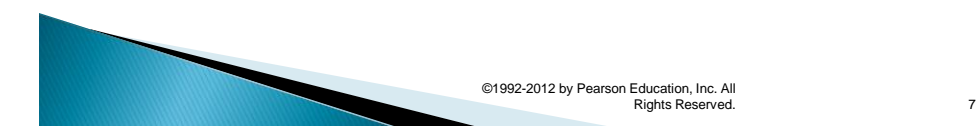

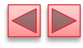

<!DOCTYPE html>  $\mathbf I$  $\mathbf 2$  $\langle -1 - 12.2 : 12.2 : 12.2 : 12.2 : 12.2 : 12.2 : 12.2 : 12.2 : 12.2 : 12.2 : 12.2 : 12.2 : 12.2 : 12.2 : 12.2 : 12.2 : 12.2 : 12.2 : 12.2 : 12.2 : 12.2 : 12.2 : 12.2 : 12.2 : 12.2 : 12.2 : 12.2 : 12.2 : 12.2 : 12.2 : 12.2 : 12.2 : 12.2 : 12.2 : 12.2 : 12.2$  $\frac{4}{5}$ <!-- Demonstration of a document's DOM tree. --> <html>  $\bf 6$ <head>  $\overline{\mathbf{r}}$  $\epsilon$ meta charset = "utf-8"> <title>DOM Tree Demonstration</title> 8  $\boldsymbol{9}$ </head>  $\bf l$  0 <body>  $\mathbf{H}$ <h1>An HTML5 Page</h1> <p>This page contains some basic HTML5 elements. The DOM tree  $\overline{12}$  $\blacksquare$  <br> 3 for the document contains a DOM node for every element</p> <p>Here's an unordered list:</p>  $\sqrt{4}$  $15$  $\langle u \rangle$ ı><br><li>One</li><br><li>Two</li>  $16$  $\overline{17}$ <li>Three</li>  $|8$  $19$  $\langle \mathsf{u} \mathsf{u} \rangle$ 20 </body>  $21$  $\langle$ /html>

Fig. 12.2 | Demonstration of a document's DOM tree. (Part 1 of 3.)

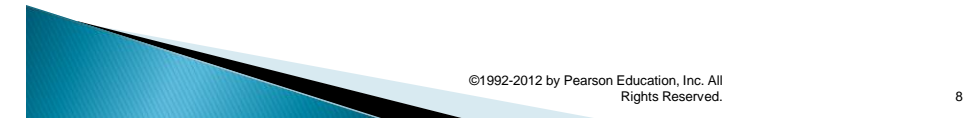

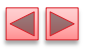

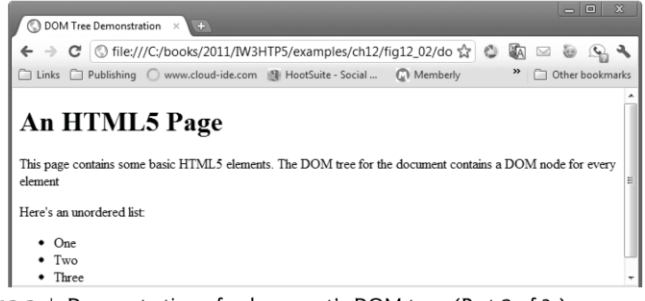

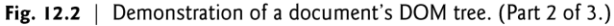

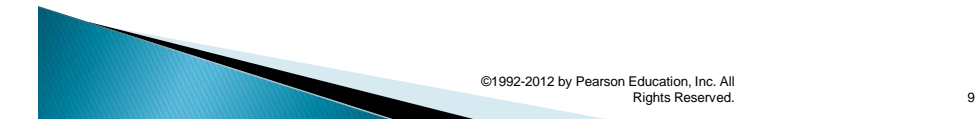

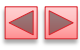

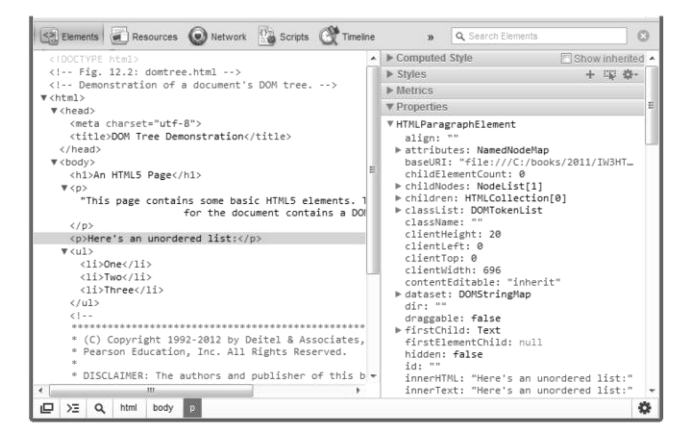

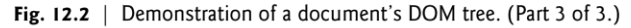

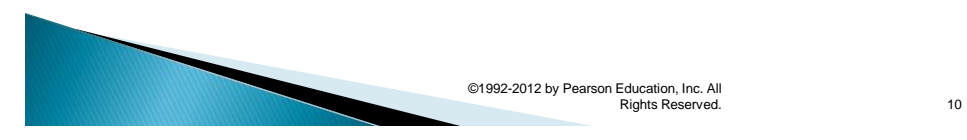

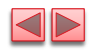

12.3 Traversing and Modifying a DOM **SE Tree** 

- ▶ The next example demonstrates several DOM node features and two additional documentobject methods.
	- **.** It allows you to highlight, modify, insert and remove elements.
- CSS class highlighted is applied dynamically to elements in the document as we add, remove and select elements using the form.

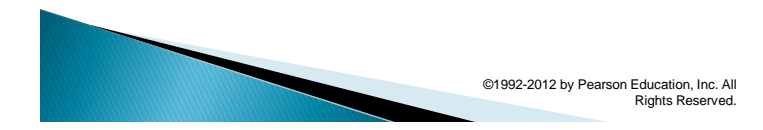

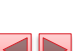

11

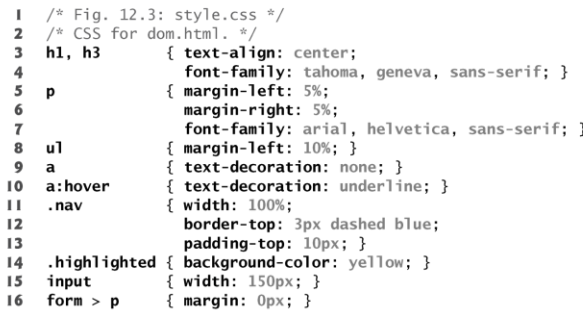

Fig. 12.3  $\mid$  CSS for basic DOM functionality example.

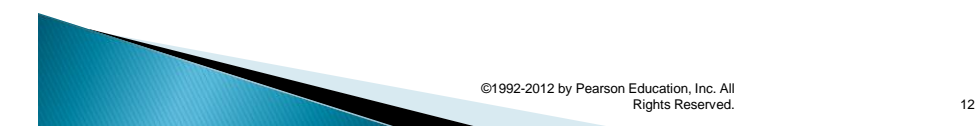

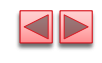

12.3 Traversing and Modifying a DOM Tree (Cont.)

 We'll manipulate the HTML5 document dynamically by modifying its DOM.

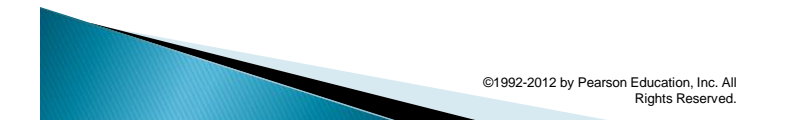

13

<!DOCTYPE html>  $\mathbf{I}$  $\overline{2}$  $\overline{\mathbf{3}}$ <!-- Basic DOM functionality. -->  $\begin{array}{c} 4 \\ 5 \end{array}$ <html>  $\boldsymbol{6}$ <head>  $\overline{7}$ <meta charset = "utf-8"> 8 <title>Basic DOM Functionality</title> xtrives as cover uncertainty of the state of the state of the state of the state of the state of the state of the state of the state of the state of the state of the state of the state of the state of the state of the stat 9  $\bf l$  0  $\mathbf{H}$ </head>  $\overline{12}$ <body> My><br>
<hl id = "bigheading" class = "highlighted"><br>
(bigheading] DHTML Object Model</hl><br>
<hls id = "smallheading">[smallheading] Element Functionality</hl><br>
<p id = "paral">[paral] The Document Object Model (DOM) allows fo  $13$  $\overline{14}$  $15$ 16 quick, dynamic access to all elements in an HTML5 document for  $17$ manipulation with JavaScript.</p>  $18$ 

Fig. 12.4 | HTML5 document that's used to demonstrate DOM functionality for dynamically adding, removing and selecting elements. (Part 1 of 4.)

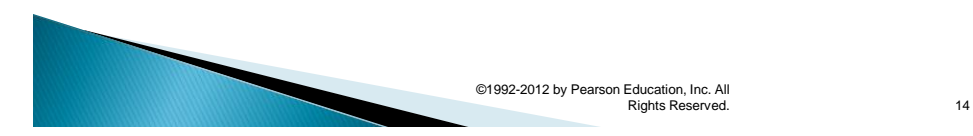

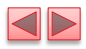

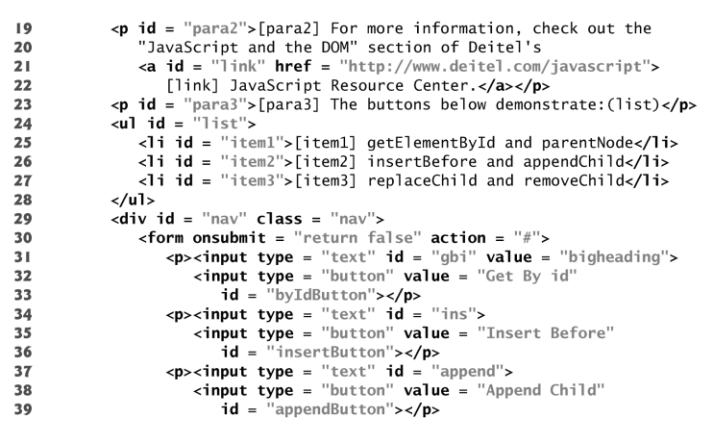

Fig. 12.4 | HTML5 document that's used to demonstrate DOM functionality for dynamically adding, removing and selecting elements. (Part 2 of 4.)

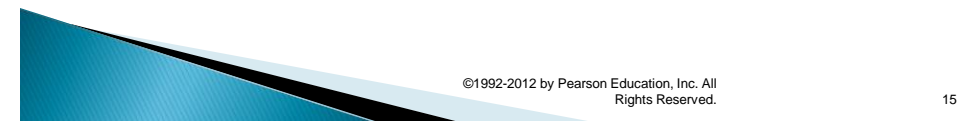

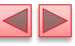

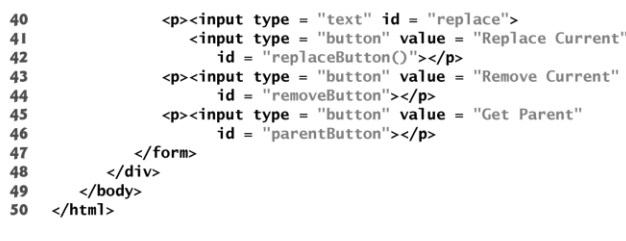

Fig. 12.4 | HTML5 document that's used to demonstrate DOM functionality for dynamically adding, removing and selecting elements. (Part 3 of 4.)

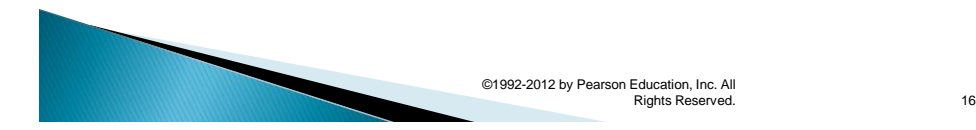

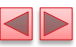

The document when it first loads. It begins with the large heading highlighted.

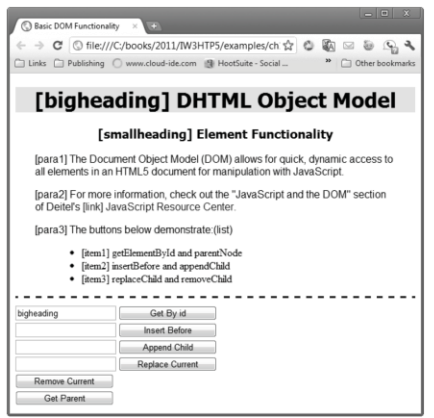

Fig. 12.4 | HTML5 document that's used to demonstrate DOM functionality for dynamically adding, removing and selecting Pante (Dart 1 of 1)

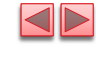

Rights Reserved. 17

12.3 Traversing and Modifying a DOM Tree (Cont.)

▶ The JavaScript code declares two variables

▪ Variable currentNode keeps track of the currently highlighted node—the functionality of each button depends on which node is currently selected.

©1992-2012 by Pearson Education, Inc. All

- Variable idcount is used to assign a unique id to any new elements that are created.
- ▶ The remainder of the JavaScript code contains event-handling functions for the buttons and two helper functions that are called by the event handlers.

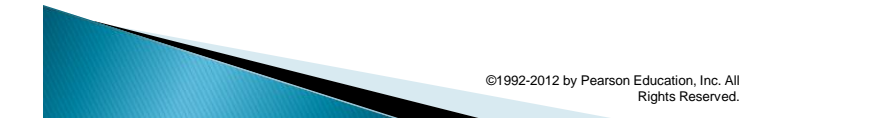

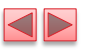

// Fig. 12.5: dom.js  $\mathbf I$  $\mathbf 2$ // Script to demonstrate basic DOM functionality.  $x + y = 0$  determined by the currently highlighted node<br>var idcount = 0; // used to assign a unique id to new elements 3  $\overline{\mathbf{4}}$ 5 6 // register event handlers and initialize currentNode  $\overline{\mathbf{r}}$ function start() 8  $\{$ Fig. 12.5 | Script to demonstrate basic DOM functionality. (Part I of

 $6.)$ 

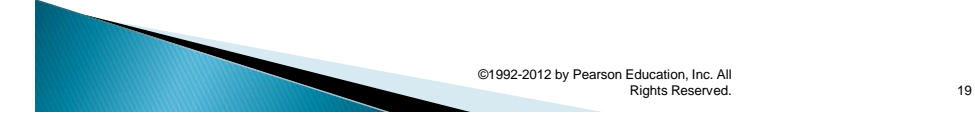

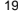

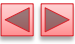

document.getElementById( "byIdButton" ).addEventListener(  $\overline{9}$ document.getclementById("insertButton").addEventListener(<br>document.getElementById("insertButton").addEventListener(  $\overline{10}$  $\blacksquare$ document.getclementaying insertbutton *j.addtventListener*<br>"Click", insert, **false** );<br>document.getElementById( "appendButton" ).addEventListener(  $\mathbf{12}$  $\overline{13}$ "click", appendNode, false );  $\overline{14}$  $15$ document.getElementById( "replaceButton" ).addEventListener(  $\blacksquare$  6 "click", replaceCurrent, false ); document.getElementById( "removeButton" ).addEventListener(  $\mathbf{I}$  7 "Click", remove, false );<br>document.getElementById( "parentButton" ).addEventListener(<br>document.getElementById( "parentButton" ).addEventListener(<br>"click", parent, false );  $\,$  18  $\,$  $19$ 20  $21$ // initialize currentNode  $22$ currentNode = document.getElementById( "bigheading" ); 23 24 } // end function start  $25$ // call start after the window loads 26 window.addEventListener("load", start, false); 27  $\overline{28}$ Fig. 12.5 | Script to demonstrate basic DOM functionality. (Part 2 of

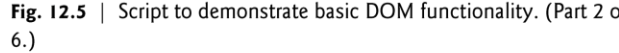

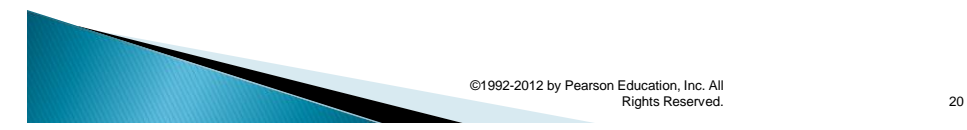

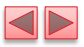

// get and highlight an element by its id attribute 29 function byId() 30  $31\,$ € 32 var id = document.getElementById( "gbi" ).value; 33 var target = document.getElementById(  $id$ ); 34 35 if ( target ) 36 switchTo( target ); 37 } // end function byId 38 // insert a paragraph element before the current element 39 // using the insertBefore method<br>function insert() 40  $41$ 42 € 43 **var** newNode = createNewNode(<br>document.getElementById( "ins" ).value ); 44 currentNode.parentNode.insertBefore( newNode, currentNode ); 45 46 switchTo( newNode ); } // end function insert 47 48

Fig. 12.5 | Script to demonstrate basic DOM functionality. (Part 3 of  $6.)$ 

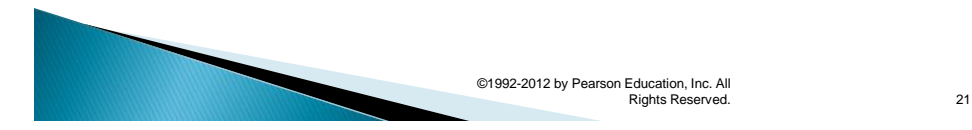

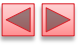

// append a paragraph node as the child of the current node 49 50 function appendNode()  $51$  $\{$ var newNode = createNewNode(<br>document.getElementById( "append" ).value );<br>currentNode.appendChild( newNode ); 52 53 54 55 switchTo( newNode ); 56 } // end function appendNode  $57$ 58 // replace the currently selected node with a paragraph node 59 function replaceCurrent() 60  $\{$ 61 var newNode = createNewNode(<br>document.getElementById( "replace" ).value ); 62 63 currentNode.parentNode.replaceChild( newNode, currentNode ); 64 switchTo( newNode ); 65 } // end function replaceCurrent 66 Fig. 12.5 | Script to demonstrate basic DOM functionality. (Part 4 of

 $6.)$ 

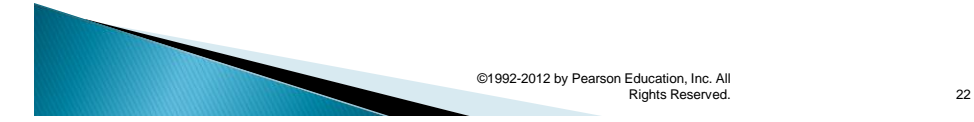

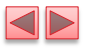

// remove the current node 67 function remove() 68 69 € if ( currentNode.parentNode == document.body ) 70  $71$ alert( "Can't remove a top-level element."  $\cdot$ : 72 else  $\bf 73$ € 74 var oldNode = currentNode;  ${\bf 75}$ switchTo( oldNode.parentNode );  ${\bf 76}$ currentNode.removeChild(oldNode); 77 ł } // end function remove 78 79 // get and highlight the parent of the current node 80 81 function parent() 82 - { 83  $var$  target = currentNode.parentNode; 84 85 if ( target != document.body ) 86 switchTo( target ); 87 else 88 alert( "No parent." ); 89 } // end function parent Fig. 12.5 | Script to demonstrate basic DOM functionality. (Part 5 of  $6.)$ 

> ©1992-2012 by Pearson Education, Inc. All Production of the Rights Reserved. 23

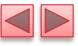

90  $91$ // helper function that returns a new paragraph node containing  $92$  $\frac{1}{4}$  a unique id and the given text  $Q<sub>3</sub>$ function createNewNode( text) 94  $\{$  $95$ var newNode = document.createElement( $"p"$ ); 96  $nodeId = "new" + idcount;$ 97  $++idcount:$ revolunt,<br>newNode.setAttribute( "id", nodeId ); // set newNode's id<br>text = "[" + nodeId + "] " + text;  $98$ 99 100 newNode.appendChild( document.createTextNode( text ) ); 101 return newNode; 102 } // end function createNewNode 103 104 // helper function that switches to a new currentNode 105 function switchTo( newNode ) 106  $\{$ currentNode.setAttribute( "class", "" ); // remove old highlighting 107 108  $currentNode = newNode$ : currentNode = newhoue,<br>currentNode.setAttribute( "class", "highlighted" ); // highlight<br>document.getElementById( "gbi" ).value = 109 110 currentNode.getAttribute( "id" );  $111$ II2 } // end function switchTo

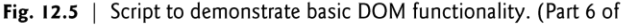

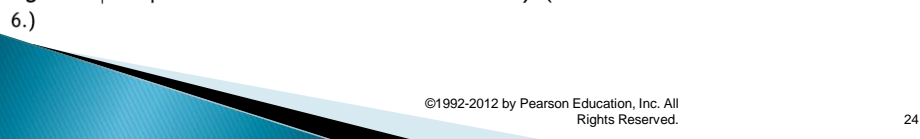

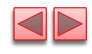

25

▷

12.3 Traversing and Modifying a DOM Tree (Cont.)

### Finding and Highlighting an Element Using getElementById, setAttribute and getAttribute

▶ The first row of the form allows the user to enter the id of an element into the text field and click the Get By Id button to find and highlight the element.

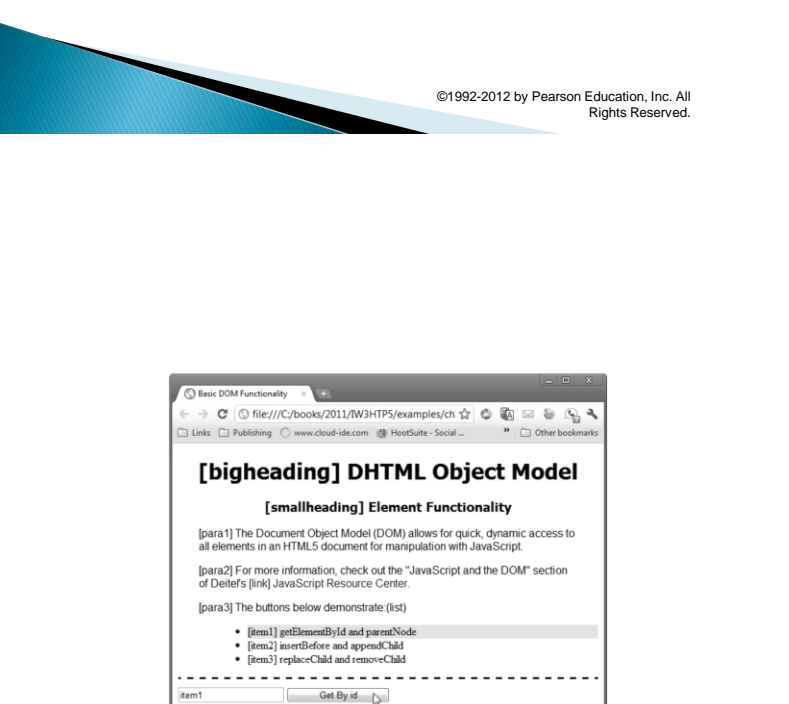

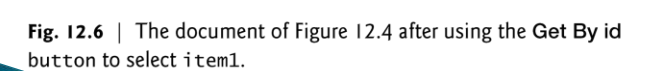

Remove Current Get Parent

Insert Before Append Child Replace Current

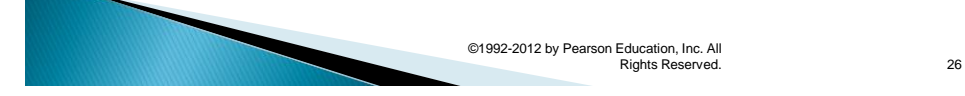

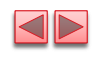

12.3 Traversing and Modifying a DOM SE Tree (Cont.)

▶ The DOM element methods setAttribute and getAttribute allow you to modify an attribute value and get an attribute value, respectively.

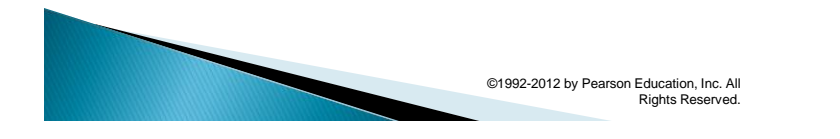

27

 $\overline{\mathbb{Q}}$ 

## 12.3 Traversing and Modifying a DOM Tree (Cont.)

- ▶ document object createElement method
	- Creates a new DOM node, taking the tag name as an argument. It does not *insert* the element on the page.
- ▶ document object createTextNode method
	- Creates a DOM node that contains only text. Given a string argument, createTextNode inserts the string into the text node.
- Method appendChild
	- Inserts a child node (passed as an argument) after any existing children of the node on which it's called
- Property parent Node contains the node's parent
- ▶ insertBefore method
	- **.** Inserts newNode as a child of the parent directly before currentNode.
- replaceChild method
- Receives as its first argument the new node to insert and as its second argument the node to replace.
- removeChild method
	- Remove the oldNode (a child of the new currentNode) from its place in the HTML5 document.

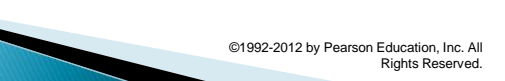

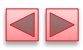

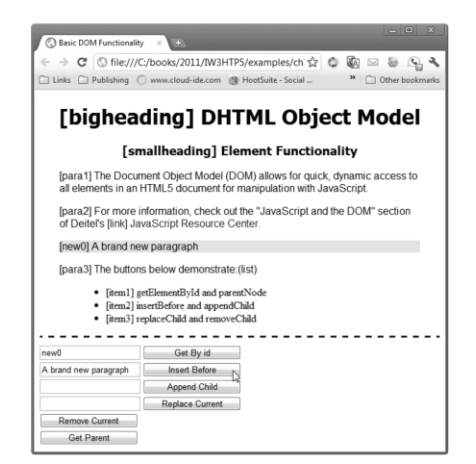

Fig. 12.7  $\parallel$  The document of Figure 12.4 after selecting para3 with the Get By id button, then using the Insert Before button to insert a new paragraph before para3.

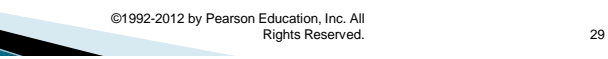

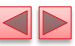

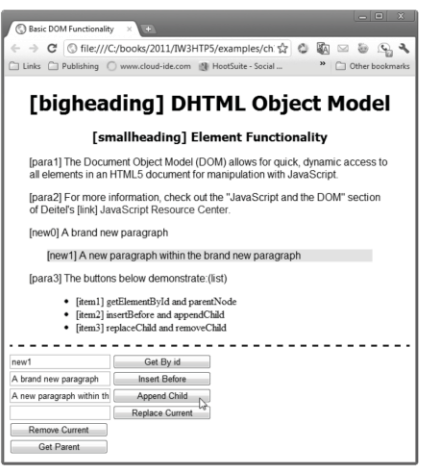

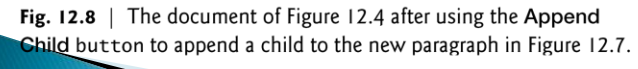

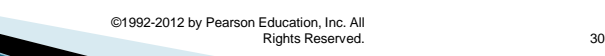

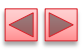

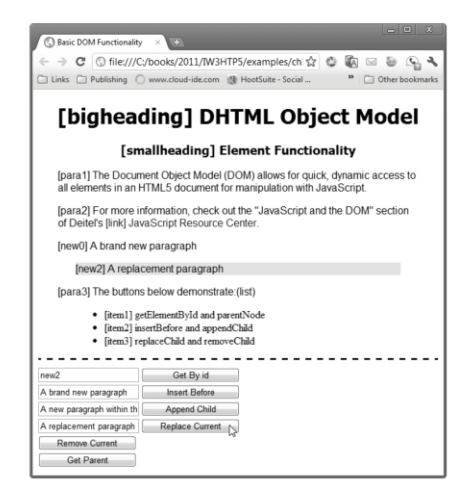

Fig. 12.9  $\parallel$  The document of Figure 12.4 after using the Replace Current button to replace the paragraph created in Figure 12.8.

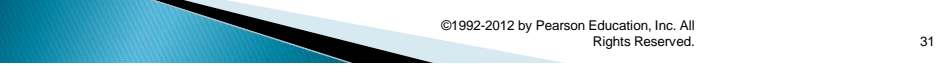

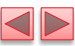

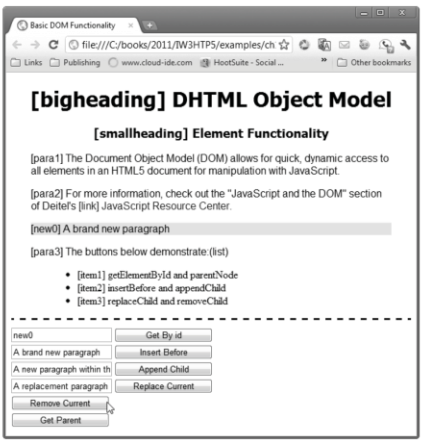

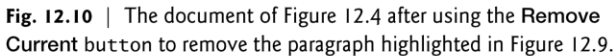

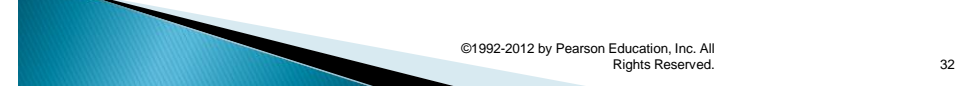

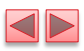

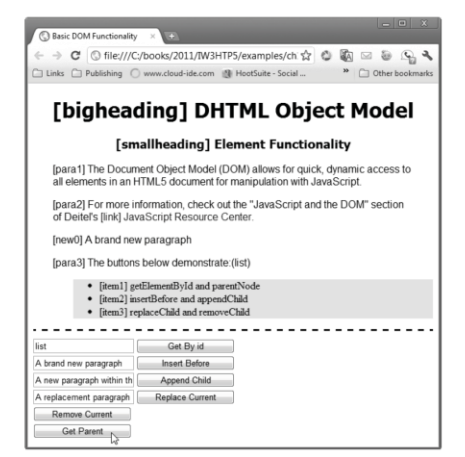

Fig. 12.11  $\parallel$  The document of Figure 12.4 after using the Get By id button to item2, then using the Get Parent button to select tem2's parent-the unordered list.

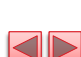

Rights Reserved. 33

# **12.4 DOM Collections**

 DOM has collections—groups of related objects on a page

©1992-2012 by Pearson Education, Inc. All

- DOM collections are accessed as properties of DOM objects such as the document object or a DOM node
- ▶ The document object has properties containing the images collection, links collection, forms collection and anchors collection
	- Contain all the elements of the corresponding type on the page
- ▶ The collection's length property specifies the number of items in the collection

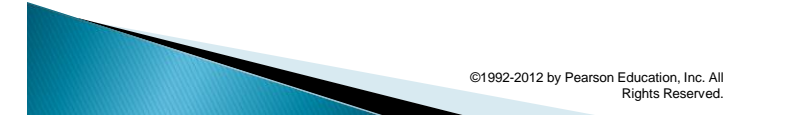

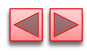

# 12.4 DOM Collections (Cont.)

- ▶ You access the elements of the collection using indices in square brackets
- $\rightarrow$  item method of a DOM collection
	- **An alternative to the square bracketed indices**
	- **Receives an integer argument and returns the corresponding item** in the collection.
- namedItem method
	- **•** receives an element id as an argument and finds the element with that id in the collection.
- href property of a DOM link node
	- **Refers to the link's href attribute**
- Collections allow easy access to all elements of a single type in a page
	- **·** Useful for gathering elements into one place and for applying changes across an entire page

©1992-2012 by Pearson Education, Inc. All Rights Reserved.

35

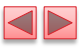

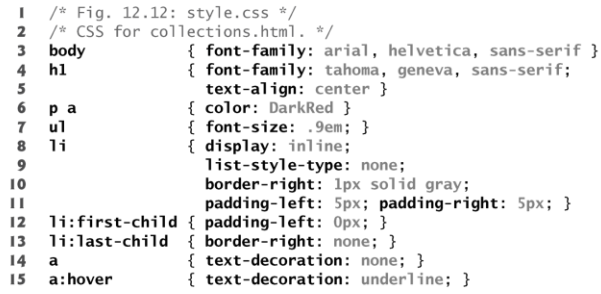

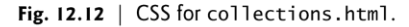

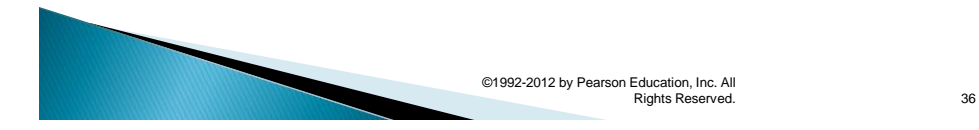

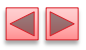

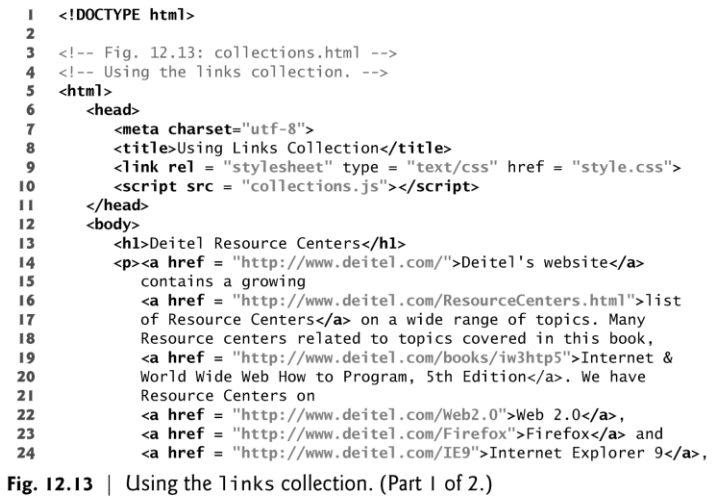

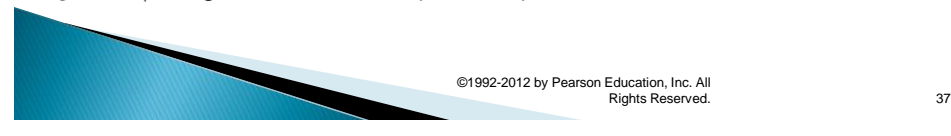

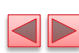

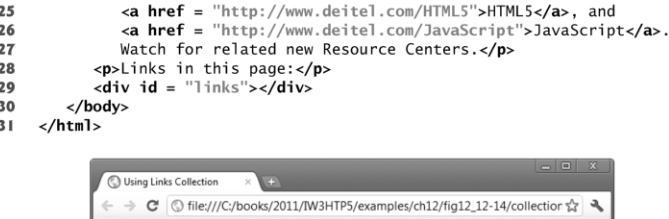

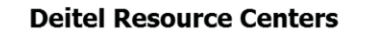

Deitel's website contains a growing list of Resource Centers on a wide range of topics.<br>Mary Resource centers related to topics covered in this book, Internet & World Wide Web<br>How to Program, 5th Edition. We have Resource Links in this page: Deitel's website | list of Resource Centers | Internet & World Wide Web How to Program, 5th<br>Edition | Web 2.0 | Firefox | Internet Explorer 9 | HTML5 | JavaScript

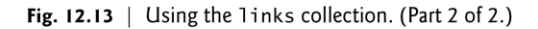

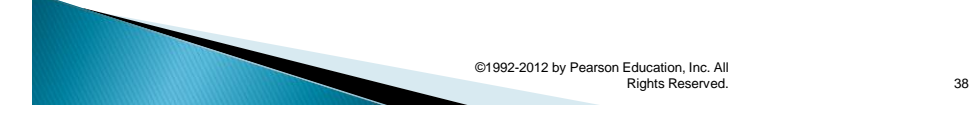

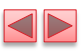

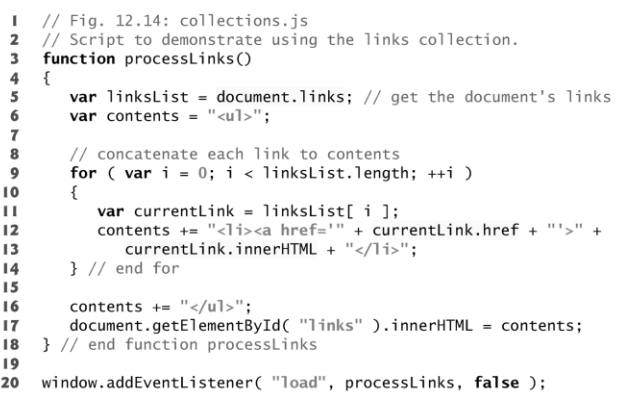

Fig.  $12.14$  | Script to demonstrate using the links collection.

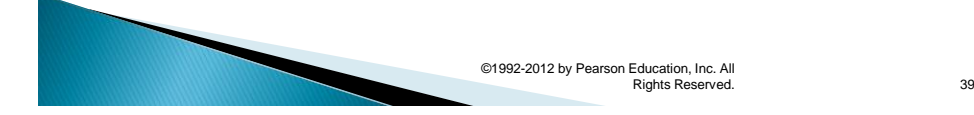

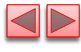

# 12.5 Dynamic Styles

- An element's style can be changed dynamically
	- E.g., in response to user events
	- **Can create mouse-hover effects, interactive menus and** animations
- ▶ The document object's body property **· Refers to the body element**
- ▶ The setAttribute method is used to set the style attribute with the user-specified color for the background-color CSS property.
- If you have predefined CSS style classes defined for your document, you can also use the setAttribute method to set the class attribute.

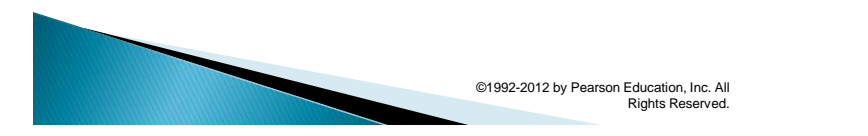

40

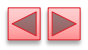

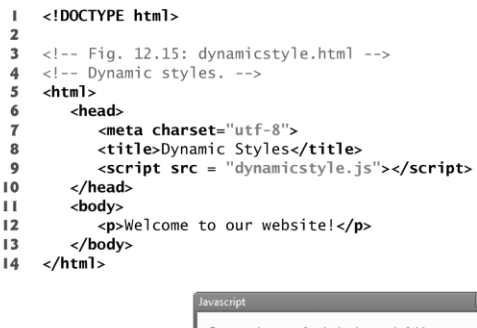

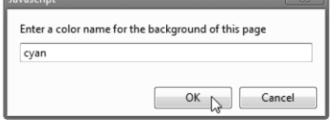

Fig. 12.15 | Dynamic styles. (Part  $\vert$  of 2.)

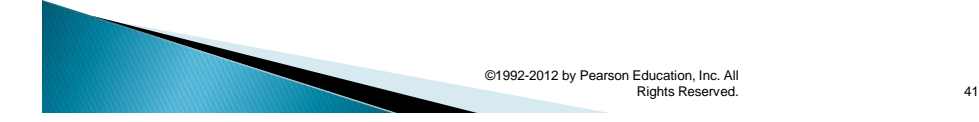

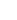

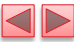

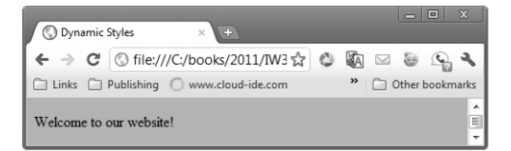

Fig. 12.15 | Dynamic styles. (Part 2 of 2.)

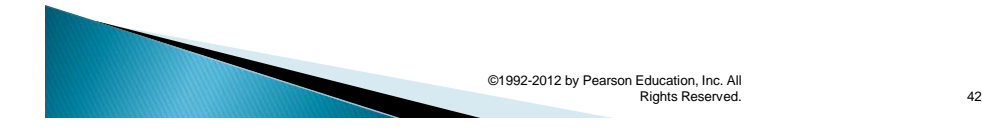

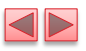

 $\mathbf{I}$ // Fig. 12.16: dynamicstyle.js  $\overline{\mathbf{2}}$ // Script to demonstrate dynamic styles.  $\overline{\mathbf{3}}$ function start()  $\overline{\mathbf{4}}$  $\{$ **var** inputColor =  $prompt($  "Enter a color name for the " + 5 "background of this page", "");<br>document.body.setAttribute( "style", 6  $\overline{t}$ 8 "background-color: " + inputColor );  $\overline{9}$ } // end function start  $\overline{10}$ window.addEventListener( "load", start, false );  $\mathbf{H}$ 

Fig. 12.16 | Script to demonstrate dynamic styles.

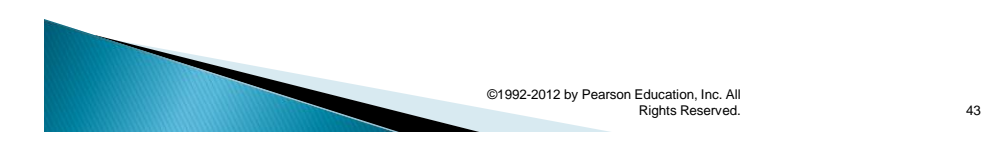

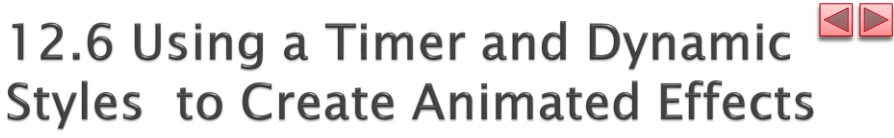

- The next example introduces the window object's setInterval and clearInterval methods, combining them with dynamic styles to create animated effects.
- $\triangleright$  This example is a basic image viewer that allows you to select a book cover and view it in a larger size. When the user clicks a thumbnail image, the larger version grows from the top-left corner of the main image area.

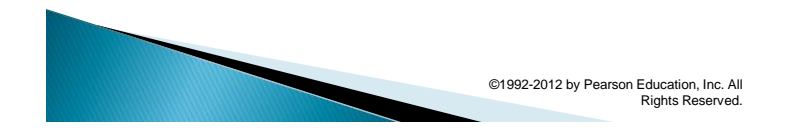

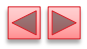

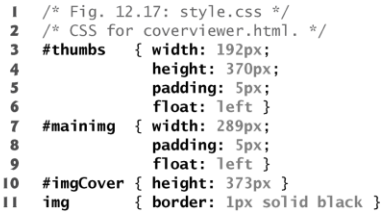

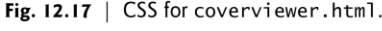

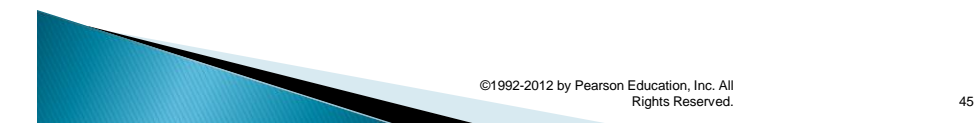

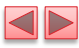

<!DOCTYPE html>  $\mathbf{I}$  .  $\frac{2}{3}$ <!-- Fig. 12.18: coverviewer.html --><br><!-- Dynamic styles used for animation. --><br>**<html>**  $\frac{4}{5}$  $\begin{array}{c} 6 \\ 7 \end{array}$ <head> ead><br>
<meta charset = "utf-8"><br>
<title>Deitel Book Cover Viewer</title><br>
<link rel = "stylesheet" type = "text/css" href = "style.css"><br>
<script src = "coverviewer.js"></script> 8  $\boldsymbol{9}$  $\bf l$  0  $\langle$ /head>  $\mathbf{H}$ 

Fig. 12.18 | Dynamic styles used for animation. (Part 1 of 6.)

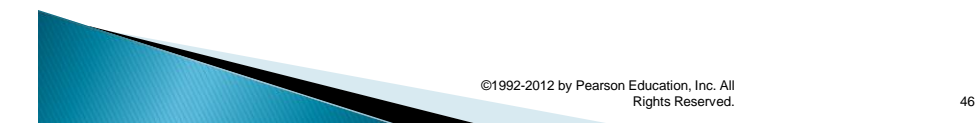

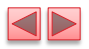

| 12 | <body></body>                                                                                         |
|----|----------------------------------------------------------------------------------------------------|
| 13 | $\langle \text{div } \text{id} = \text{``mainim} \rangle$                                             |
| 14 | $\langle \text{img id} = \text{``imgCover'' src} = \text{``fullsize/jhtp.jpg''}$                      |
| 15 | $alt = "Full cover image"$                                                                            |
| 16 |                                                                                                    |
| 17 | $\langle \text{div } \text{id} = \text{``thumbs''} \rangle$                                           |
| 18 | $\langle \text{img src} = \text{"throws/jhtp.jpg" id = \text{``jhtp''}$                               |
| 19 | $alt = "Java How to Program cover"$                                                                   |
| 20 | $\langle \text{img src} = "thumbs/iw3htp.jpg"$ $\mathbf{id} = "iw3htp"$                               |
| 21 | alt = "Internet & World Wide Web How to Program cover">                                               |
| 22 | $\langle \text{img src} = \text{``throws/cpphtp.jpg''} \text{ id} = \text{``cpphtp''}$                |
| 23 | $alt = "C++ How to Program cover"$                                                                    |
| 24 | $\langle \text{imq src} = "$ thumbs/jhtplov.jpq" $\text{id} = "$ jhtplov"                             |
| 25 | $alt = "Java How to Program LOV cover"$                                                               |
| 26 | $\langle \text{img src} = "thumbs/cpphtplov.jpg \text{id} = "cpphtplov"$                              |
| 27 | $alt = "C++$ How to Program LOV cover">                                                               |
| 28 | $\langle \text{imq src} = \text{``thumbs/vcsharphtp.} \text{ipq''} \text{id} = \text{``vcsharphtp''}$ |
| 29 | $alt = "Visual C# How to Program cover"$                                                              |
| 30 |                                                                                                    |
| 31 | $\langle$ /body>                                                                                      |
| 32 |                                                                                                    |
|    |                                                                                                    |

Fig. 12.18 | Dynamic styles used for animation. (Part 2 of 6.)

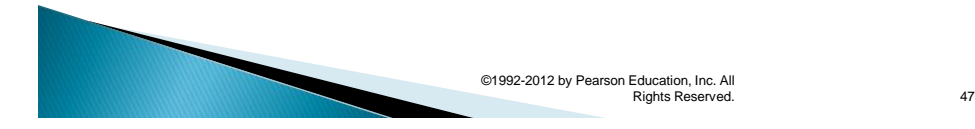

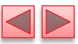

a) The cover viewer page loads with the cover of Java How to Program, 9/e

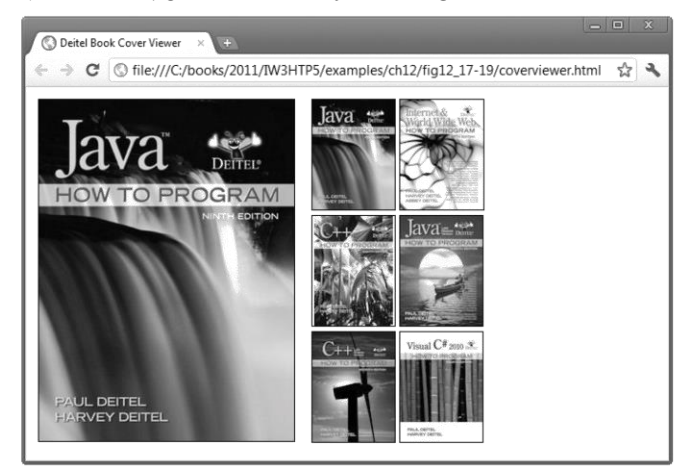

Fig.  $12.18$  | Dynamic styles used for animation. (Part 3 of 6.)

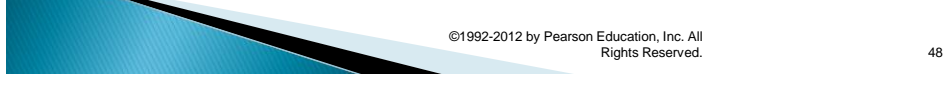

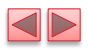

b) When the user clicks the thumbnail of Internet & World Wide Web How to Program, 5/e, the fullsize image begins growing from the top-left corner of the window

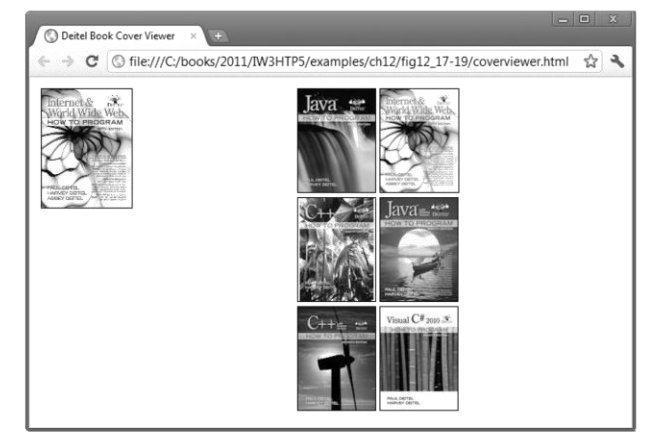

Fig. 12.18  $\parallel$  Dynamic styles used for animation. (Part 4 of 6.)

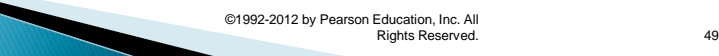

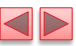

c) The cover continues to grow

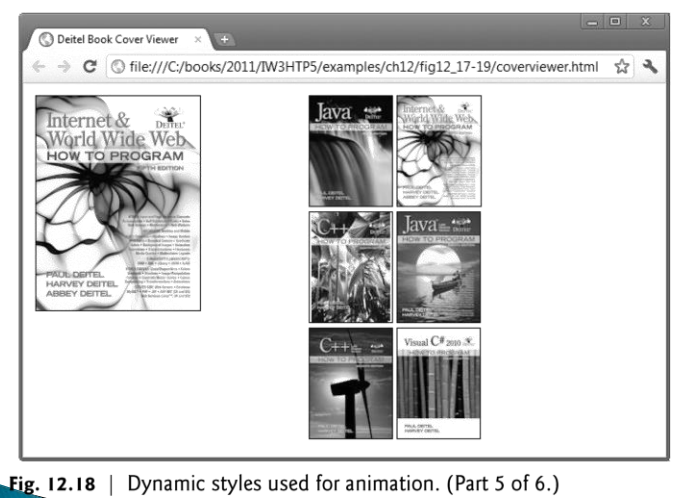

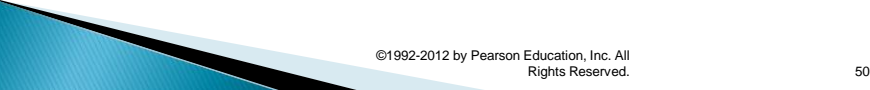

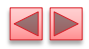

d) The animation finishes when the cover reaches its full size

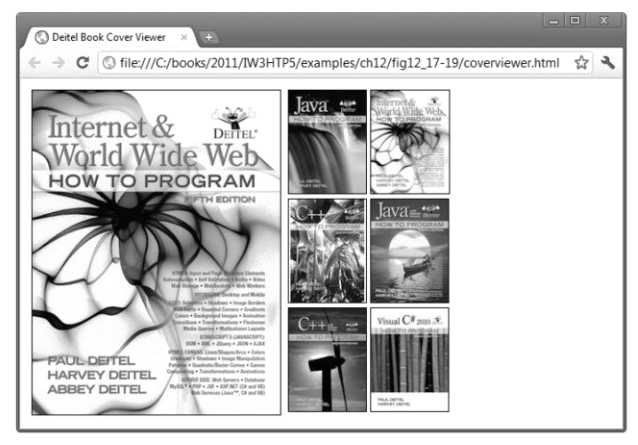

Fig. 12.18 | Dynamic styles used for animation. (Part 6 of 6.)

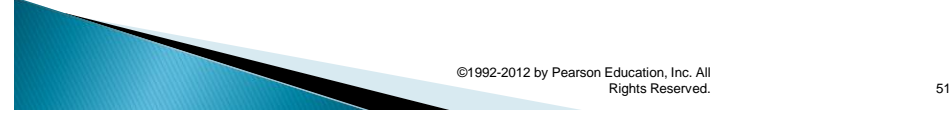

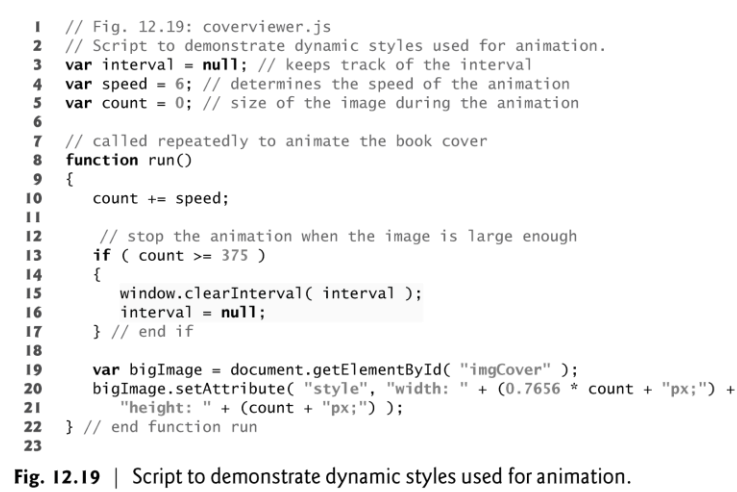

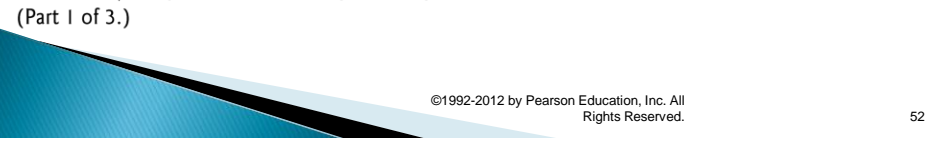

 $\blacktriangleleft\blacktriangleright$ 

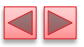

// inserts the proper image into the main image area and 24 // begins the animation 25 function display( imgfile )  ${\bf 26}$ 27 € 28 if ( interval ) 29 return; 30  $31\,$ var bigImage = document.getElementById( "imgCover" ); various extention ("style", "width: Opx; height: Opx;");<br>bigImage.setAttribute( "style", "width: Opx; height: Opx;");<br>bigImage.setAttribute( "src", "fullsize/" + imgfile);<br>bigImage.setAttribute( "arc", "Large version of " 32 33 34 35 36 } // end function display 37 Fig. 12.19 | Script to demonstrate dynamic styles used for animation.

(Part 2 of 3.)

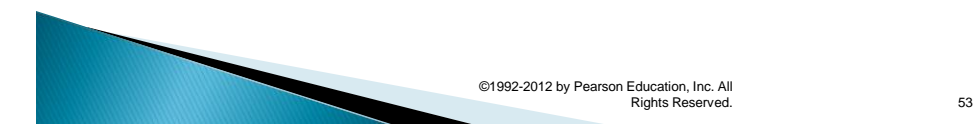

```
38
39
       // register event handlers
40
       function start()
41document.getElementById( "jhtp" ).addEventListener(<br>"click", function() { display( "jhtp.jpg" ); }, false );<br>document.getElementById( "iw3htp" ).addEventListener(<br>"click", function() { display( "iw3htp.jpg" ); }, false );<br>
       \{42
4344
45464748
49
50
5152
                 "click", function() { display( "vcsharphtp.jpg" ); }, false );
53
54
      } // end function start
55
      window.addEventListener( "load", start, false);
56
```
Fig. 12.19 | Script to demonstrate dynamic styles used for animation. (Part 3 of 3.)

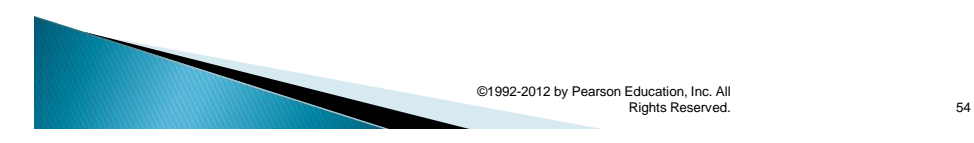

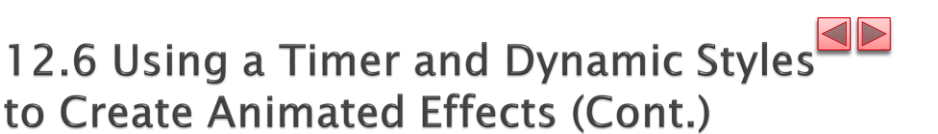

### setInterval method of the window object

- **Repeatedly executes a statement on a certain interval**
- **· Takes two parameters** 
	- A statement to execute repeatedly
	- An integer specifying how often to execute it, in milliseconds
- Returns a unique identifier to keep track of that particular interval.

### window object's clearInterval method

- Stops the repetitive calls of object's setInterval method
- Pass to clearInterval the interval identifier that setInterval returned

#### Anonymous function

▪ Defined with no name—it's created in nearly the same way as any other function, but with no identifier after the keyword function.

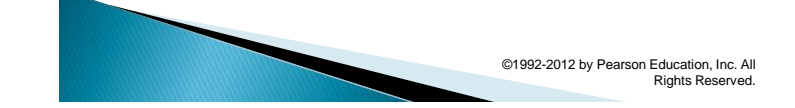

55